## Instituto de Computação **Bacharelado em Ciência da Computação Disciplina: Computação Gráfica Trabalho - 2013.2**

Considere o problema de exibir um mapa representado por uma imagem muito grande (Figura 1), cujo tamanho não cabe na janela do aplicativo.

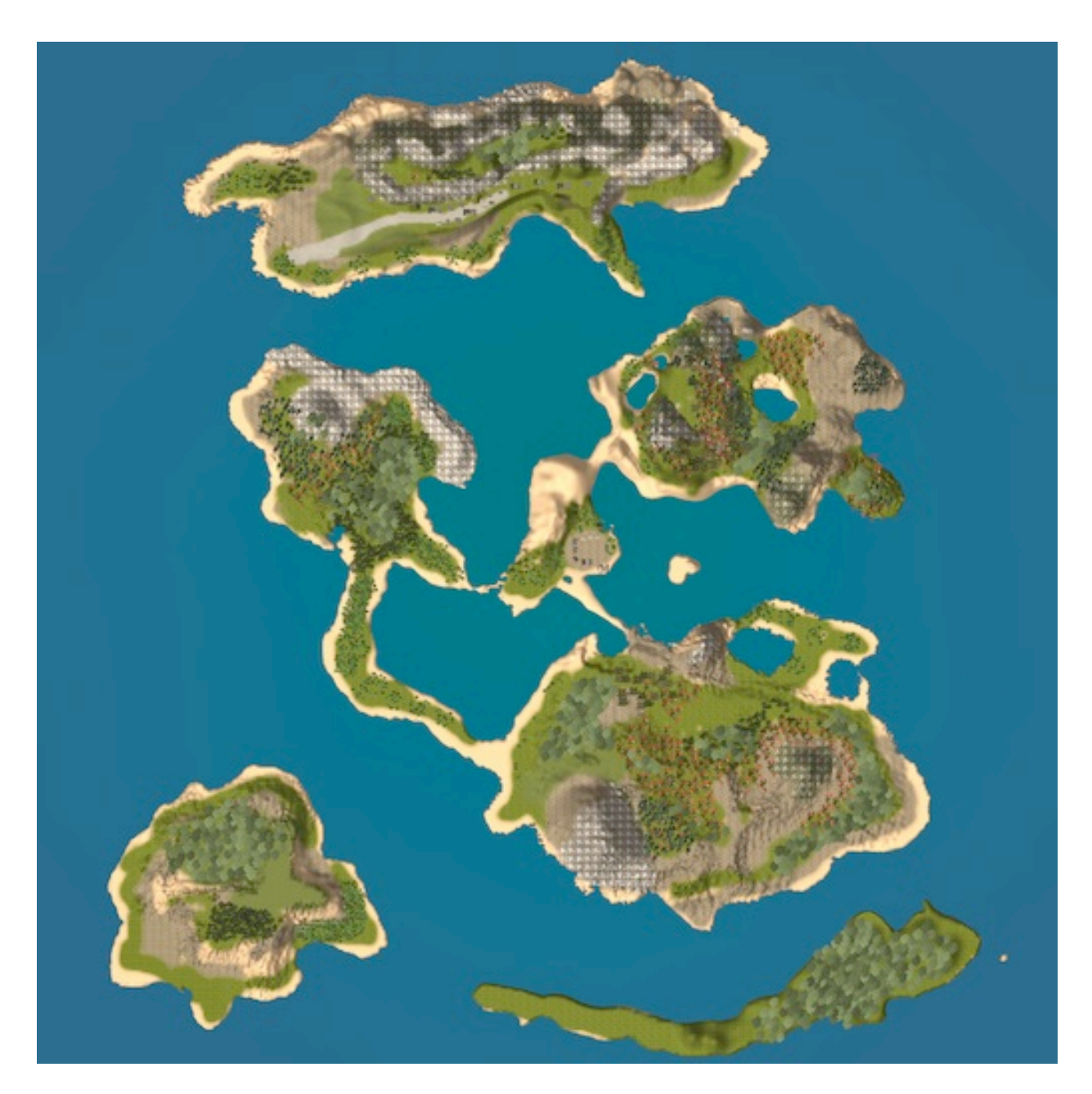

**Figura 1 - Mapa original com 8192x8192 pixels**

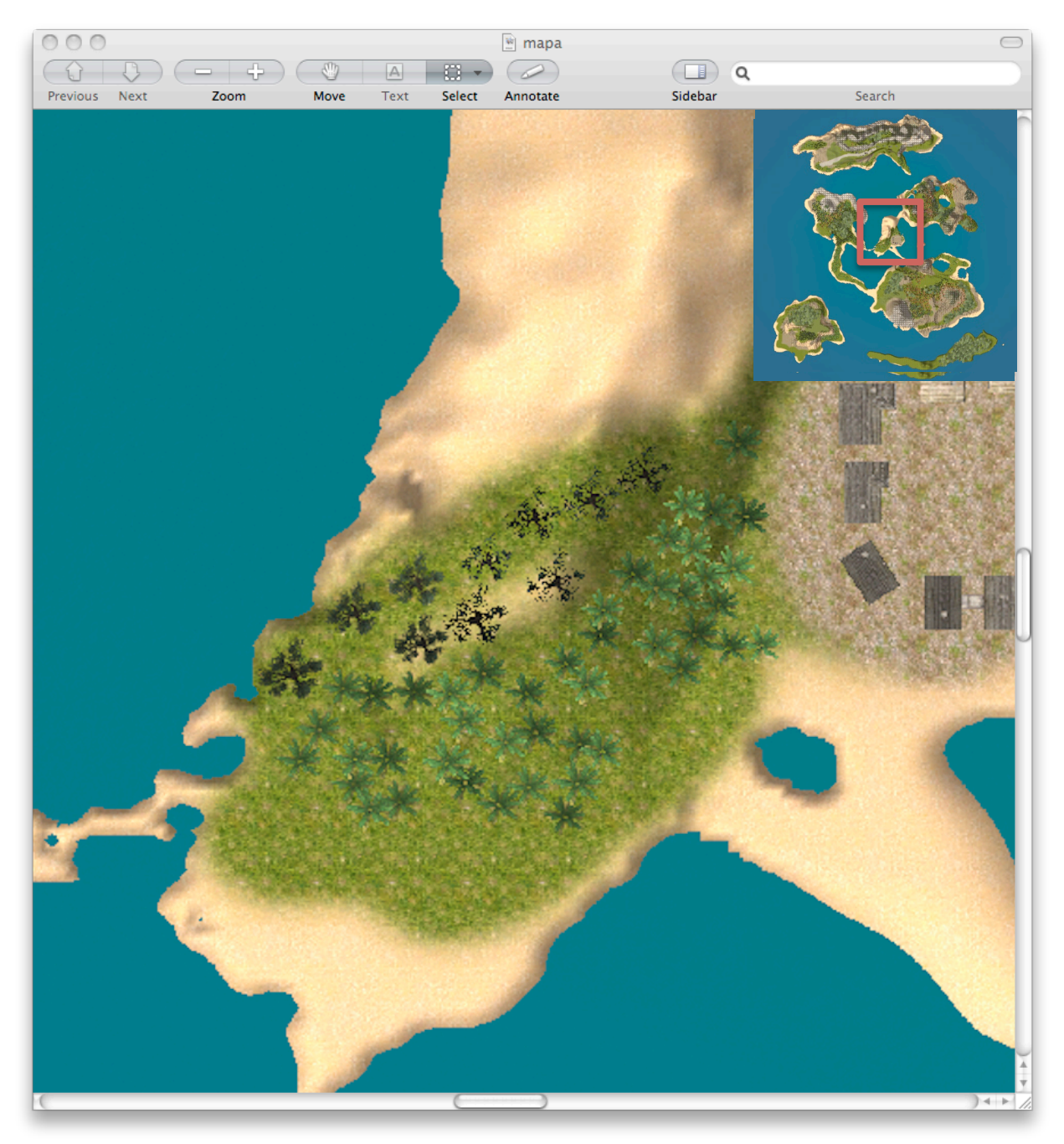

**Figura 2 - Região do mapa visualizada em uma determinada escala**

Escreva um programa em OpenGL capaz de permitir a exibição e navegação pelo mapa atendendo os seguintes requisitos.

> • A cada instante é exibida na tela apenas uma subregião do mapa total (Figura 2), com tamanho igual a (tam<sub>x</sub> x tam<sub>y</sub>) pixels. As dimensões tam<sub>x</sub> e tam<sub>y</sub> são definidas pela seguinte fórmula:

*tamx* = *w* / *escala tamy* = *h* / *escala*  $\int$ {<br>ነ  $\overline{\mathfrak{l}}$ 

onde w é a largura da tela, h a altura da tela e escala um fator de escala. Suponha, por exemplo, que a tela tenha 512 por 512 pixels e a escala é 1:1, logo,  $\tan_x = 512$  e  $\tan_y =$ 512. Caso a escala seja 1:8, isto significa que a região a ser incluída na tela sera dada por  $\tan_x = 512/(1/8) = 4024$ ,  $\tan_y = 512/(1/8)$  4024

- No centro da tela é exibida uma figura, que funciona como um cursor de navegação com velocidade de deslocamento relativa ao mapa dada por um vetor  $(v_x,v_y)$ , tal que  $v_{xmin} < v_x < v_{xmax}$  e  $v_{ymin} < v_y < v_{ymax}$ .
- As teclas A e W rotacionam o vetor velocidade de um angulo α no sentido horário e anti-horário respectivamente.
- A tecla ESPACE, enquanto pressionada, altera a magnitude do vetor velocidade até um limite v<sub>max</sub>.
- O cursor deve automaticamente efetuar a volta quando se aproximar das extremidades do mundo representada pelo mapa formando uma curva suave.
- As teclas UP e DOWN devem aumentar e reduzir a escala considerada na navegação.
- A janela do aplicativo deve exibir uma visão geral do mapa com a região visualizada marcada na forma de um retângulo (Figura 2).